**IN DE KLAS**

 **Rutger Ockhorst / TU Delft**

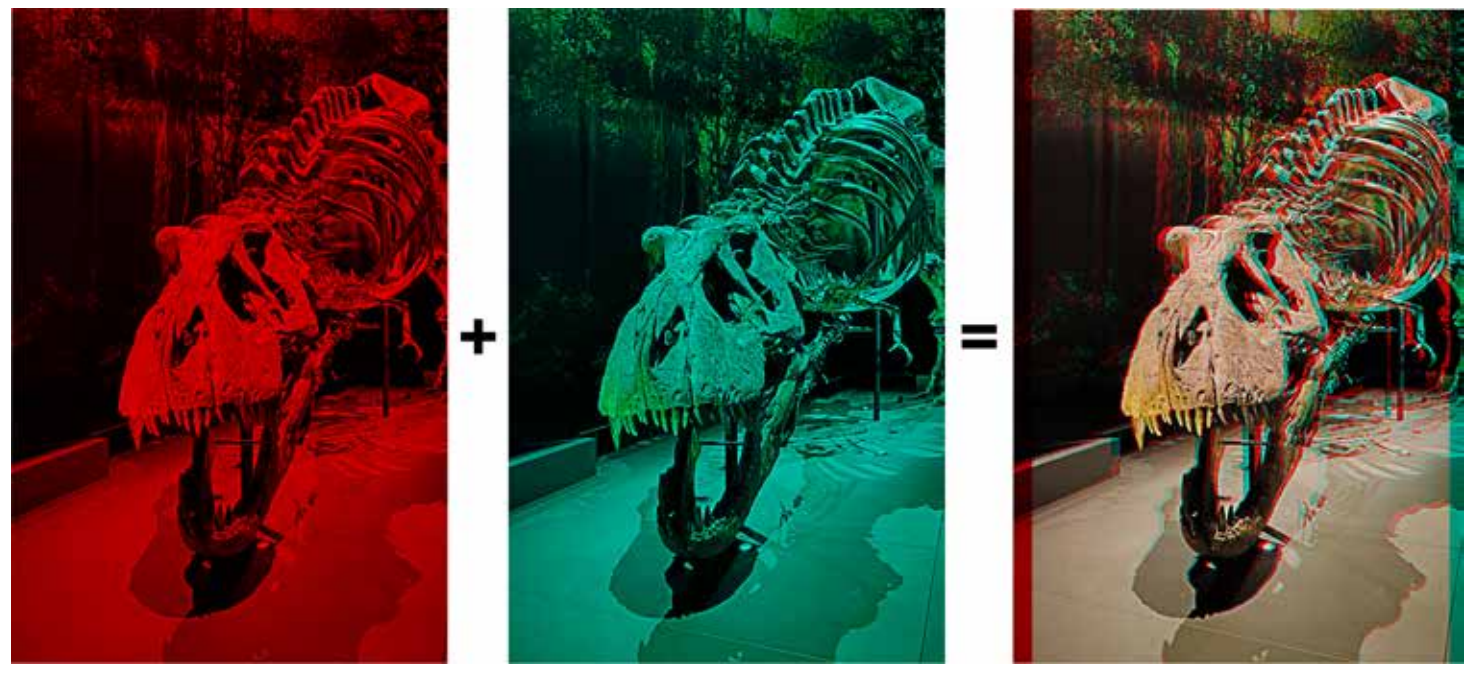

# Stereofotografie in de klas

In lessen over licht en kleur komen vaak filters aan de orde. Anaglyph\* stereofotografie kan een inspirerende context zijn om dit onderwerp mee tot leven te brengen. In dit artikel een kort overzicht met praktische tips om het maken van 3D-foto's in de klas vorm te geven.

e nemen diepte waar doordat in ons<br>
gevormd dan in het rechteroog. In de<br>
levermd dan in het rechteroog. In de linkeroog net een ander beeld wordt gevormd dan in het rechteroog. In de hersenen worden de twee beelden samengevoegd en zorgt het kleine verschil in perspectief voor het gevoel van diepte. Je kunt het verschil tussen het linker- en het rechterbeeld demonstreren met een korte parallaxproef. Steek je duim voor je uit en kijk ernaar terwijl je afwisselend je linker- en rechteroog sluit. Je ziet je duim verspringen ten opzichte van de achtergrond. Om met een plat beeld de illusie van diepte te creëren moeten het linker- en rechteroog verschillende beelden te zien krijgen. Een manier om dit te doen

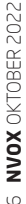

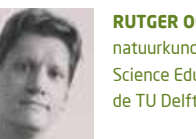

**RUTGER OCKHORST** is als vakdidacticus natuurkunde verbonden aan de opleiding Science Education & Communication van de TU Delft. r.ockhorst@tudelft.nl

is door gebruik te maken van verschillende kleurfilters voor respectievelijk het linker- en rechteroog. Een veel gebruikte combinatie is een rood beeld (links) en een cyaan beeld (rechts). Andere combinaties, met elk hun eigen voor- en nadelen, zijn onder andere: geel/blauw, rood/groen en magenta/groen.

### Maken van een anaglyph

De procedure voor het maken van een anaglyph is simpelweg het maken van twee foto's. Maak eerst een foto voor het linkeroog, verschuif de camera naar rechts en maak een foto voor het rechteroog. Je hoeft de camera daarbij niet te draaien. Je ogen zitten namelijk ook op dezelfde lijn en kijken (bij benadering) recht vooruit op middellange afstand. Een vuistregel die veel wordt gebruikt voor de verschuiving tussen de twee foto's is 1/30 van de afstand tot het object dat wordt gefotografeerd (Dashwood, 2011). In de praktijk werkt het uitstekend om uit de losse pols twee foto's te maken met een onderlinge

afstand die ongeveer overeenkomt met de afstand tussen je ogen. Je kunt ook proberen het dieptegevoel te overdrijven door de afstand te vergroten. Dan kan een speciaal voetstuk voor een statief(zoals de Fotomate Macro Focusing Rail Slider met een verschuifbare rail) uitkomst bieden. Je kunt de camera daarmee nauwkeurig verschuiven en op verschillende afstanden foto's nemen om te zien welke combinatie het beste werkt. In een beeldbewerkingsprogramma verwijder je vervolgens in de linker foto het groene en blauwe kanaal zodat rood overblijft. In de rechter foto schakel je juist het rode kanaal uit zodat groen en blauw (samen cyaan) overblijven. Je legt de foto's digitaal over elkaar heen. Kies een gezamenlijk punt in beide foto's en verschuif ze ten opzichte van elkaar zodat ze bij dit punt op elkaar liggen. In de foto op de cover van Trix is dit de scheiding aan de voorkant van de schedel. Snijd de randen waar de foto's niet overlappen weg en bekijk het resultaat met een roodcyaan bril. Dit is een goede demonstratieproef tijdens de les om te laten zien hoe een anaglyph tot stand komt. Laat de leerlingen hun eigen 3D-bril maken met wat karton en gekleurde folie. Sta ook stil bij hoe de filters werken: een roodfilter laat rood licht door en een cyaanfilter houdt het juist tegen. Dat

is voor leerlingen niet triviaal. Heb je geen cyaanfolie voor handen dan is blauw een redelijke substitutie. Je kunt nog stilstaan bij de RGB- en CMYK-informatie in een foto. Er bestaat ook het freeware computerprogramma Stereo Photo Maker (https://stereo. jpn.org/eng/stphmkr/) dat bovenstaande stappen automatiseert met functies als auto align en auto color. Het programma maakt het mogelijk om meerdere types anaglyph snel uit te proberen en snel meerdere foto's te verwerken. Het programma is beschikbaar voor pc en Mac. Installatie is bovendien niet nodig.

# Praktische tips

Uit ervaring blijkt dat het resultaat enigszins onvoorspelbaar is. Soms leveren foto's een uitstekend 3D-beeld op het beeldscherm, maar een minder goed resultaat wanneer de anaglyph wordt afgedrukt, en vice versa. Ook moet je goed nadenken over het object dat je wilt fotograferen. Bevat het veel van de kleur rood of juist veel blauw? Dan is het misschien niet geschikt voor de rood/cyaan methode. Een voorwerp waar veel wit (alle kleuren) in voorkomt werkt waarschijnlijk beter. Een

alternatief is om de foto's eerst om te zetten naar grijstinten alvorens de RGB-kanalen aan te passen om dit op te vangen.

Chromatische aberratie speelt ook nog een rol. Voor rood licht geldt een kleinere brekingsindex dan voor blauw licht en rood licht wordt daardoor minder afgebogen. Het verschil in sterkte van het oog tussen rood (660 nm) en violet (420 nm) is ongeveer 1.75 dioptrie (Howarth en Bradley, 1986) op een totaal van ongeveer 60 dioptrie (Physics Classroom, 2022). In de praktijk stellen je ogen gezamenlijk scherp op groen, de kleur waar ons oog het meest gevoelig voor is (Feyman et al., 2006) en die midden in het zichtbare deel van het spectrum ligt. In het dagelijks leven merk je daar niks van maar nu kijk je met het ene oog door een roodgekleurd filter en met het andere oog door een groen/blauw filter. Dat kan ongemakkelijk voelen en een beetje hoofdpijn veroorzaken. Een oplossing die bij iets duurdere 3D-brillen wordt toegepast is om de rode lens een sterkte te geven van ongeveer +0.5 dioptrie. Helaas is dit geen one-size-fits-all oplossing. Vooral mensen die bijziend zijn vinden deze compensatie soms vervelend.

Er zijn genoeg rood/cyaan anaglyph foto's te vinden op internet maar het is natuurlijk veel leuker om ze door de leerlingen te laten maken. Je kunt bijvoorbeeld een fotowedstrijd organiseren als onderdeel van de lessenserie. Je kunt eventueel ook een natuurkundig verantwoord thema aan de opdracht geven.. Zie voor (2D)-inspiratie de jaarlijkse fotowedstrijd van de AAPT. https://www.aapt.org/ Programs/photocontest/index.cfm Misschien is het zelfs mogelijk af te stemmen met de kunstsectie?

Een goed moment om de opdracht aan te kondigen is de les voor een vakantie. De leerlingen hebben dan alle tijd en gaan misschien nog naar een museum of iets dergelijks waar ze inspiratie kunnen opdoen. Laat de foto's professioneel op een mooi formaat afdrukken bij een fotoservice of copyshop (hoogglans is niet nodig) en organiseer een kleine tentoonstelling in het lokaal. Voor een extra uitdaging kun je nog proberen twee identieke camera's op een statief te monteren en gezamenlijk te triggeren. Zo kan bijvoorbeeld een 3D-groepsfoto worden gemaakt. Voor echt ijverige leerlingen is het misschien zelfs mogelijk om een 3D-filmpje te schieten.

Met dank aan Naturalis.

### **BRONNEN**

- Alan, P.A., Bradley, A. (1986), The longitudinal chromatic aberration of the human eye, and its correction, *Vision Research Volume 26 Issue 2*, 361-366, https://doi.org/10.1016/0042-6989(86)90034-9
- Dashwood, T (2011), *A Beginner's Guide to Shooting Stereoscopic 3D,* Dashwood Cinema Solutions. https://www.hpc.jcu.edu.au/vislab/courses/dashwood-beginners-guide-to-shooting-stereoscopic-3d.pdf
- Feynman, R.P.F., Leighton, R., Sands, M.L. (2006), *The Feynman Lectures on Physics Definitive Edition*, 35-2
- Physics Classroom (2022), https://www.physicsclassroom.com/Class/refrn/U14L6c.html

# NOOT

\* Anaglyph is een methode om stereofoto's te bekijken. Hierbij worden twee aparte beelden over elkaar getoond, een rood beeld voor het linkeroog en een cyaan beeld voor het rechter. Deze beelden worden bij het bekijken weer gesplitst, door ze met een speciale bril te bekijken.

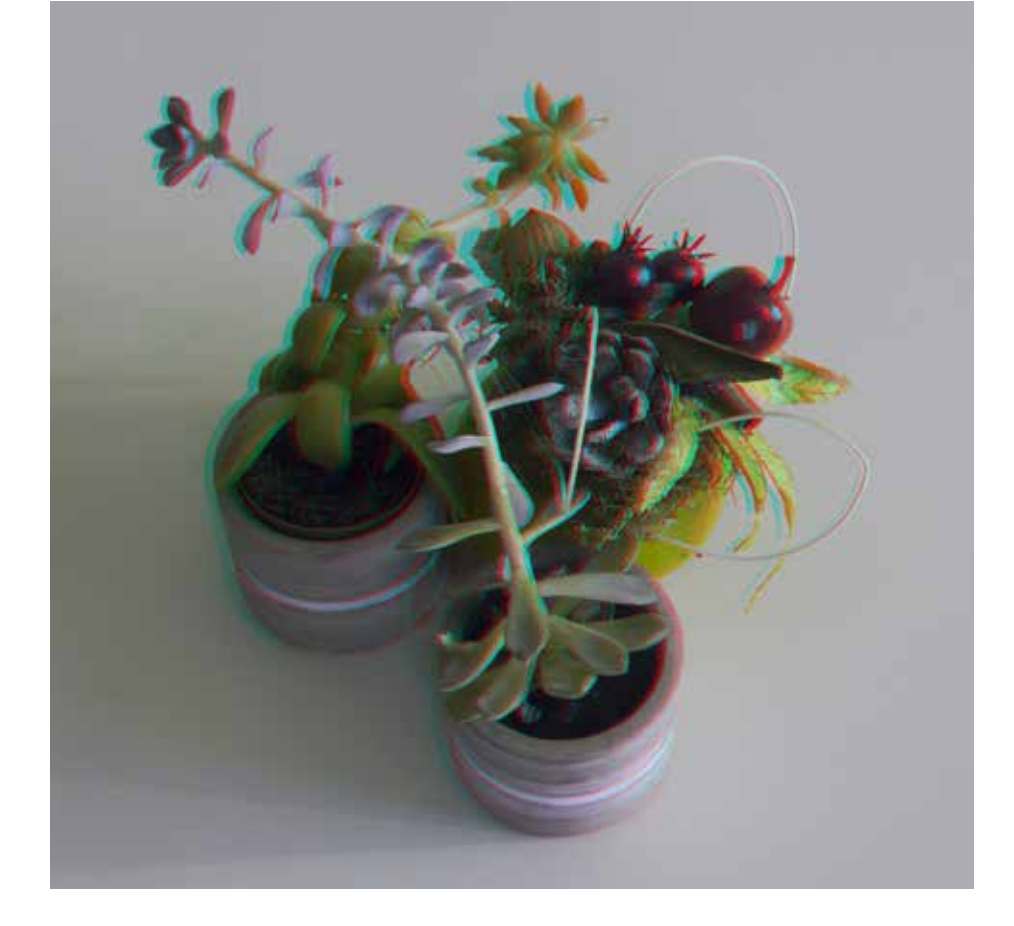